https://www.100test.com/kao\_ti2020/245/2021\_2022\_Linux\_E6\_93  $\_8D\_E4\_BD\_c103\_245864.$ htm

 $12$ 

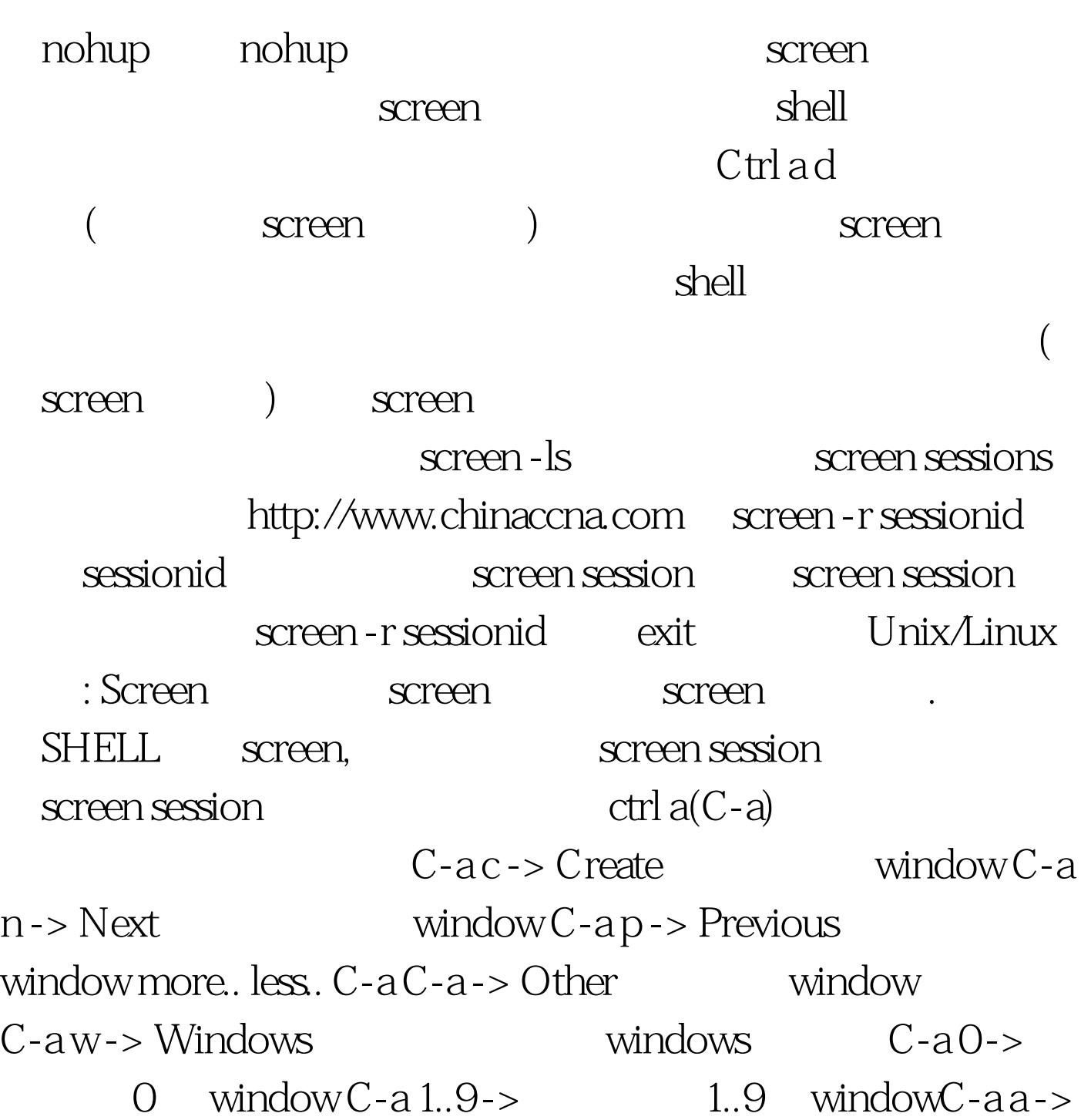

C-a, emacs, ve, bash, tcsh C-a t -> Time  $load C-a K($  ) -> kill window  $windowC-a$  [ ->  $\qquad$  copy mode  $\qquad$  copy mode vi C-b Backward PageUp C-f Forward PageDown H() High L Low C S w forward one word, he word, he backward one word,  $Space \t\t Ex$  $copy mode C-a$ ] -> Paste $copy mode$  $C-a$  ? -> Help  $C-ad$  -> detach screen session ( windows) C-a d screen session detach experience screen screen to the screen three screen to the screen of the screen to the screen to the screen to the screen of the screen to the screen to the screen to the screen to the screen to screen session window process (  $\sqrt{2}$  and  $\sqrt{2}$  is the logout login  $\text{iscreen -ls -> }\quad \text{screen session} \text{screen -r}$ [keyword] -> screen session screen -ls Attached sessions: screen -d [keyword] -> detach  $\overline{\phantom{a}}$  $\arccos$  and  $\arccos$  screenting the screenting screenting is the screenting of  $\arccos$ Ctrl ad, [becks@ec-base becks] \$ screen [detached] ps -e pts/2 screen joe 6264 pts/2 00.00 00 bash 6354 pts/2 00.00.00 joe session, screen -r, session [becks@ec-base becks] \$ screen -r There are several suitable screens on: 6263.pts-1.ec-base (Detached)

6382.pts-1.ec-base (Detached) Type "screen [-d] -r [pid.]tty.host" to resume one of them. session pid [becks@becks becks]\$ screen -r 6263 screen session, shell , exit , set also for  $\alpha$  is  $\alpha$ terminating] 100Test www.100test.com